## **ZoomCam – Viewers and settings**

OS

Configuration Application

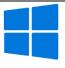

Sound: Activate "Listen to this device"

Settings - System - Sound - More sound settings - Recording - Microphone ZoomCam -Properties – Listen – Listen to this device

Windows Windows Camera

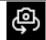

Click next camera if the image isn't showing up.

Video - Settings 1080p 16:9 60fps.

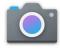

## ZoomText

**Tools - Camera** 

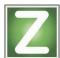

Camera: ZoomCam USB Video Stream

Resolution: 1920 x 1080 - Frame rate: 60 FPS

## SuperNova

**Visual – Connect and View** 

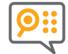

- Camera: ZoomCam USB Video Stream
- Use camera optical zoom.
- Use camera colour change.
- Settings: resolution 1920 x 1080, 60 fps.

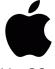

Camera Window

Video – Device – ZoomCam USB Video Interface.

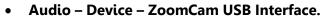

Audio - Mute OFF.

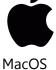

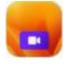

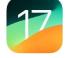

iPadOS 17

**CamX** 

Only USB-C iPads.

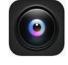

ChromeOS

Sound over external speakers (mini-jack adapter or Bluetooth adapter).

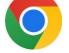

Camera

Click next camera if the image isn't showing up.

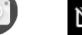

Click on Mirroring if image is mirrored.

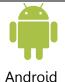

**nExt Camera** 

Only tablet with a USB-C 3 data port.

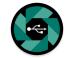

Settings: Activate "Audio loopback".

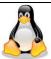

Linux

Sound: Listen to microphone: module-loopback or alsaloop. Camera: ZoomCam USB Video Stream.

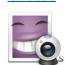

**Resolution: 1920 x 1080.**